# **DAS OHM'SCHE GESETZ**

von

### **Dr. Franz Raemy**

### **1. Die Messung der Kennlinie eines Widerstandes Punkt für Punkt**

Bevor die Automatisierung einer Messung durchgeführt werden kann, muss man verstehen, wie eine solche Messung Punkt für Punkt durchgeführt wird. Die Abbildung 1 zeigt den Stromkreis.

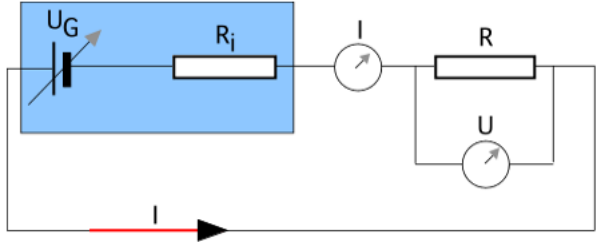

Abbildung 1  $\bar{U}_G$ : Generatorspannung,  $R_i$ : Innenwiderstand, I:Strom, R: Widerstand, U: Spannung am Widerstand R

Zuerst muss verstanden werden, wie aus der Kennlinie U(I) schliesslich mit mathematischen Grundkenntnissen die Interpretation des Graphen durchgeführt wird. Sind die Schritte der wissenschaftlichen Arbeitsweise einmal begriffen, kann man sich überlegen, wie eine automatische Messung durchgeführt werden könnte.

#### **2. Die automatische Messung der Spannung als Funktion des Stromes**

Der Schaltungsaufbau für die Automatische Messung besteht aus einem Kabelbahnhof, einem Dreiecksgenerator, einem Oszillographen (hier ein Digitaloszilloskop Syscomp) und einem MAC als Aufzeichnungsgerät der digitalen Signale des Syscomp.

Als Erzeuger der variablen Eingangsspannung wird ein Dreieckgenerator oder ein Sinusgenerator verwendet, dessen 0V Leiter vom Oszillograph unabhängig ist. Damit ist die lineare Variation der Spannung möglich, wie wir sie auch Punkt für Punkt oben durchführen mussten. Einziger Unterschied ist die zeitliche schnelle Veränderung der Spannung. Die gesamte Kennlinie wird innerhalb von einigen ms aufgezeichnet.

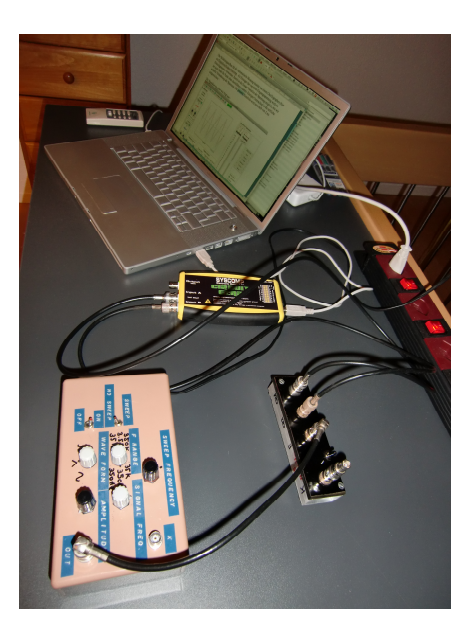

## **3. Der Kabelbahnhof**

Die Abbildung 2 zeigt das elektrische Schema der Schaltung. Die einzige elektronische Komponente innerhalb des Kabelbahnhofs ist der 100  $\Omega$  Widerstand.

Aus der Kenntnis dieses Widerstandes und der gemessenen Eingangsspannung des Wobbel - Funktionsgenerators wird der Strom durch diesen Widerstand berechnet. Dieser Strom fliesst durch die Komponenten am Anschluss K. In unserem Experiment hängt an K lediglich ein unbekannter Widerstand R ohne C und ohne L.

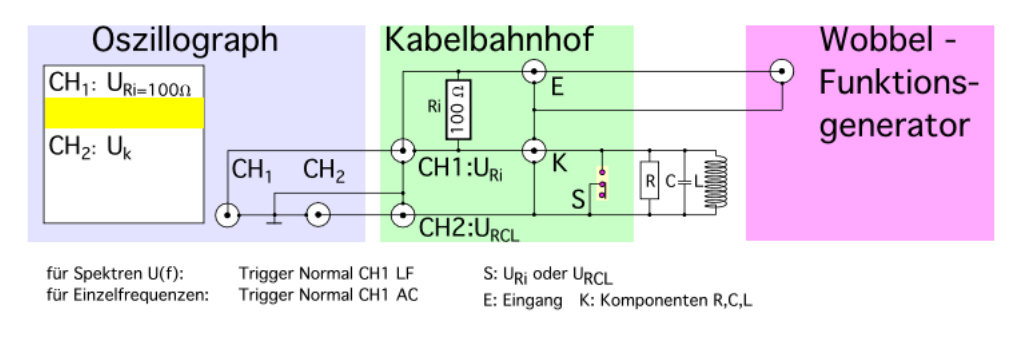

### Abbildung 2

Die Signalkurven aus Kanal 1 und Kanal 2 entnehmen Sie der Abbildung 3:

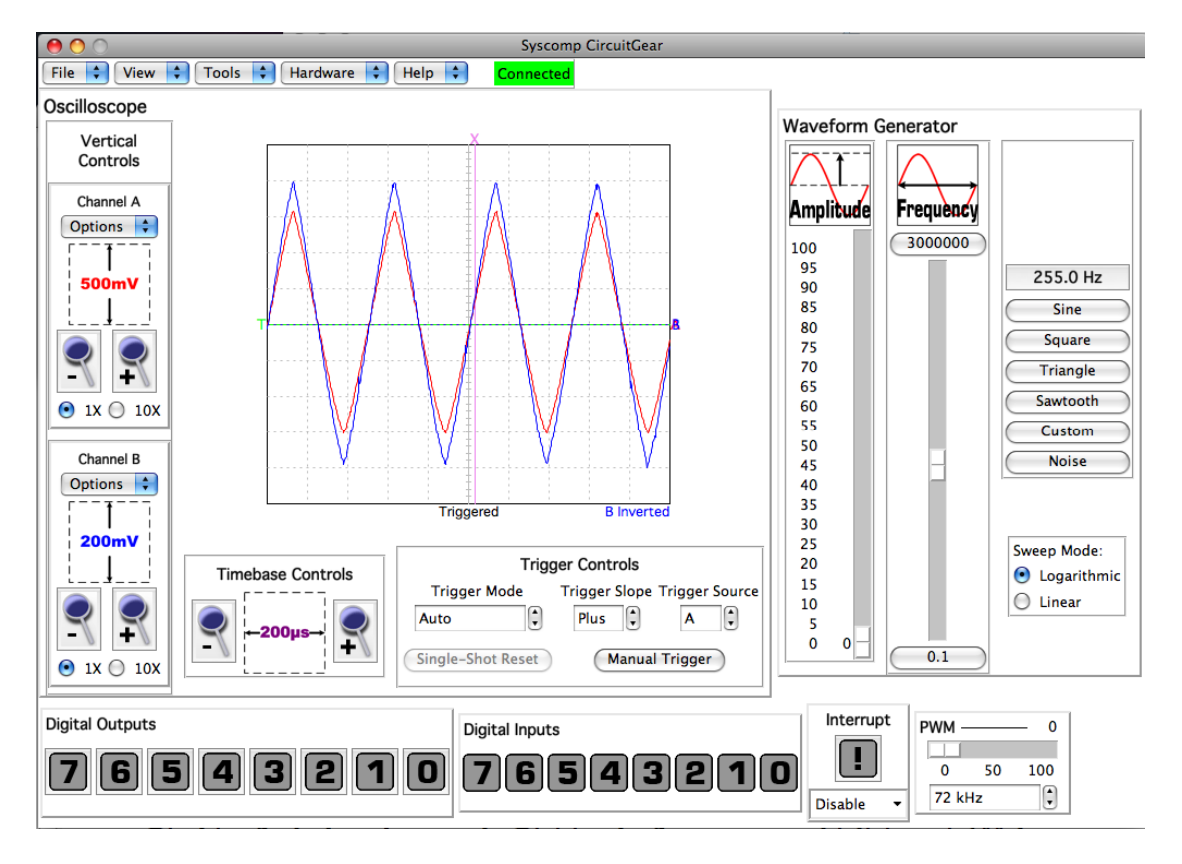

Abbildung 3 Kanal 1 und Kanal 2

Nach dem Aufbau der Schaltung wird das Programm "Syscomp CircuitGear V1.15" aufgerufen und in "Tools" der "Data Recorder" gestartet. Die Aufzeichnung beinhaltet in der ersten Spalte die Zeit, die Spalte 2 enthält die Spannung am 100 Ohm Widerstand und die Spalte 3 enthält die Spannung am unbekannten Widerstand R.

## **4. Die Auswertung mit EXCEL**

Die nachfolgende Abbildung 4 enthält bereits nur noch die beiden Spalten mit den Spannungen.

Hier ist die erste Spalte, welche als x-Achse interpretiert wird, wenn man DIAGRAMM EINFÜGEN wählt, mit den Zeiten bereits gelöscht. Die erste Spalte zeigt jetzt die Spannung am 100 Ohm Widerstand.

Die zweite Spalte enthält die Spannung am unbekannten Widerstand (hier 50 Ohm). Die dritte Spalte berechnet aus der Division der Spannungen multipliziert mit 100 Ohm den unbekannten, am Bahnhof an K geschalteten Widerstand.

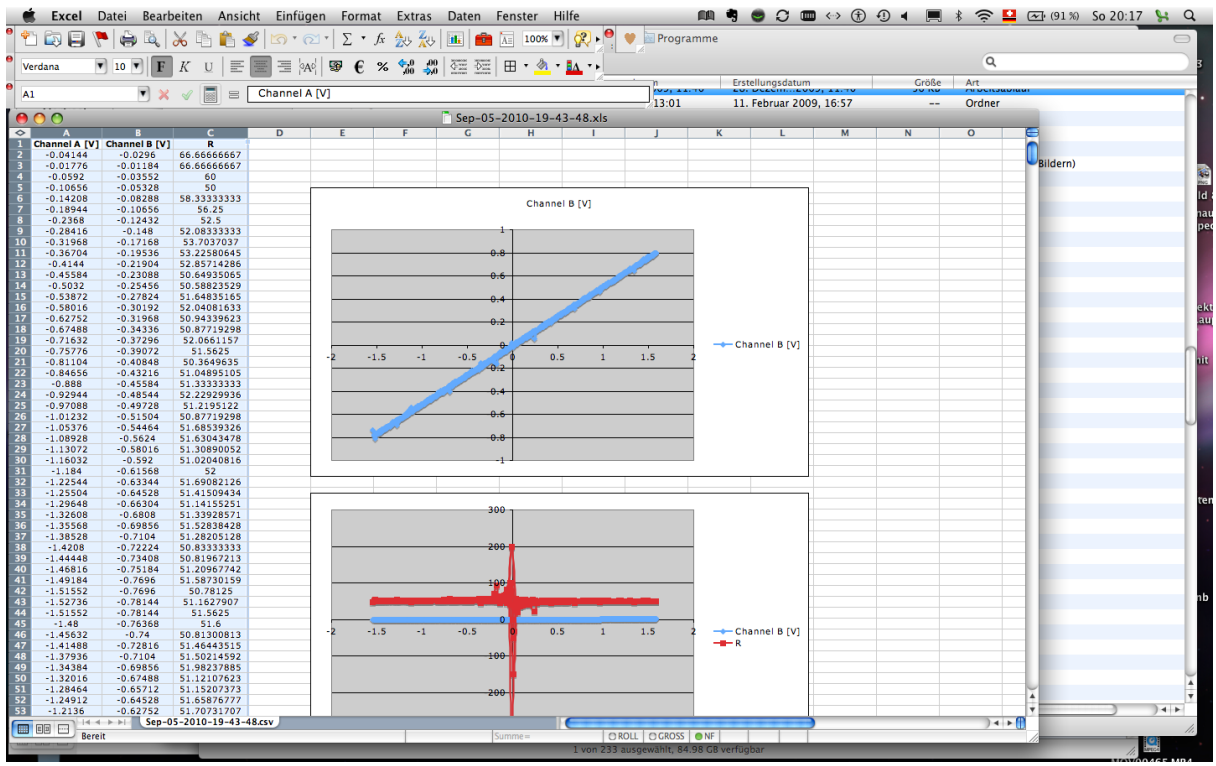

Abbildung 4 Auswertung des Experimentes in EXCEL

Aus der oberen Graphik kann die Steigung der Geraden für die Berechnung des Widerstandes benutzt werden. Oder aus der unteren Darstellung wird der Widerstand direkt abgelesen.

Es soll hier gezeigt werden, wie sich die Physik weiterentwickelt hat. Von der Einzelmessung zur automatischen Kennlinienaufnahme. Das Verständnis der Physik desjenigen, der die Messung durchführt, basiert jedoch immer noch auf dem Verstehen der Einzelmessung und der manuellen Diagrammerzeugung. Die moderne Technik erlaubt es, die Messzeit wesentlich zu verkürzen und in kürzeren Zeiten mehr Messungen durchzuführen.

#### **5. Die Auswertung mit MATHEMATICA**

Die Auswertung mit Mathematica ist wesentlich einfacher, weil das Programm, das einmal geschrieben wurde, immer wieder einsetzbar ist.

Jede Messung kann vollautomatisch ausgewertet werden. Das geschieht, indem wir den unbekannten Widerstand aus der Division der beiden gemessenen Spannungen und dem bekannten Widerstand für alle zeitlichen Messpunkte bestimmen:

$$
R = \frac{U_B}{U_A} \cdot 100 \ \Omega
$$

Die Spannung aus Kanal B ist die Spannung am unbekannten Widerstand und die Spannung aus Kanal B dividiert durch den Wert des bekannten Widerstandes gibt uns den Strom in Funktion der Zeit t. Die Abbildung 5a zeigt die Spannung am unbekannten Widerstand, der am Eingang K angeschlossen ist. Der Abbildung 5b kann der Strom durch die beiden Widerstände entnommen werden.

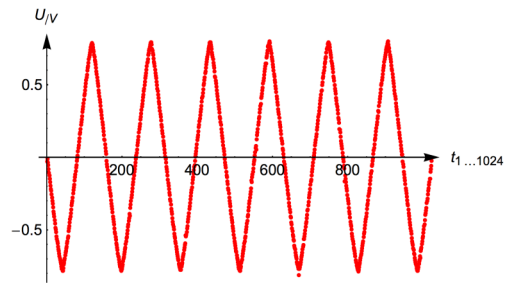

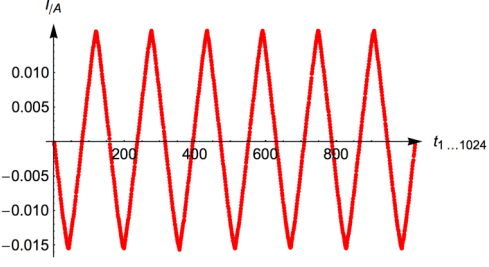

Abbildung 5a Spannung an R Abbildung 5b Strom durch beide Widerstände

Der Widerstand  $R = 50 \Omega$  ergibt sich als Mittelwert über alle zeitlich erfolgten Messungen.

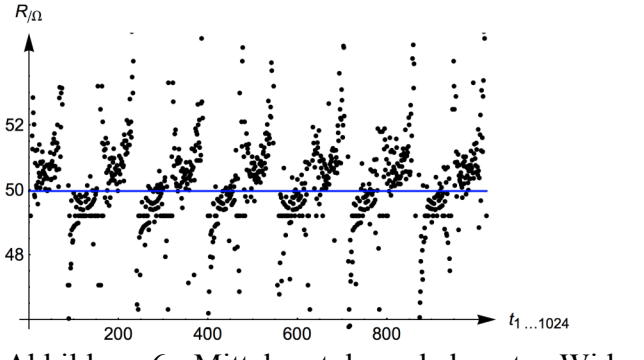

Abbildung 6 Mittelwert des unbekannten Widerstandes

Legt man eine lineare Regressionsgerade durch die Punkte U(I), dann ergibt sich das Bild nach Figur 7.

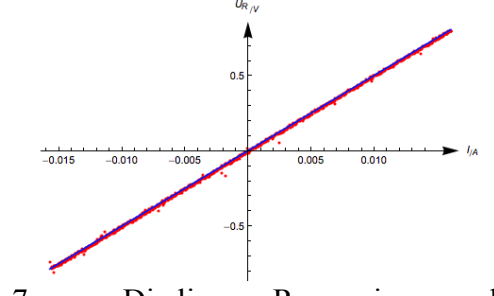

Figur 7 Die lineare Regressionsgerade

Der Widerstand ergibt sich aus der Steigung der linearen Regressionsgeraden *U* (*I*) = *R* ! *I* zu  $R = 50 \Omega$ .